## **BtrvWiz**

BtrvWiz is a Visual Basic 4.0 Add-In that provides the developer with an attractive, easy to use interface to Btrieve data files and Btrieve DDF (Data Dictionary) files.

With BtrvWiz you can:

- · Browse any Btrieve data file defined in File.DDF. BtrvWiz uses the Btrieve API for lightning fast data access. All browsing is 'virtual', allowing for data files of any size to be quickly browsed.
- Export Btrieve files to ASCII comma delimited text files.
- Generate VB code for "Type/End Type" structures that includes all field names, lengths and data types for any Btrieve file in File.DDF.
- Generate VB code Private or Public numeric constant declarations that includes all field names and ordinal numbers for any Btrieve file in File.DDF.
- · Generate VB Declare statements for the Btrieve API .
- · View all Btrieve File names that belong to any File.DDF.
- · Display Btrieve file Header Record information for any Btrieve file in File.DDF.
- · Display Field Definitions for any Btrieve file in File.DDF.
- · Display Indexing Information for any Btrieve file in File.DDF
- Print detailed File, Field and Index information for any Btrieve file in File.DDF.

## **BtrvWiz Main Screen**

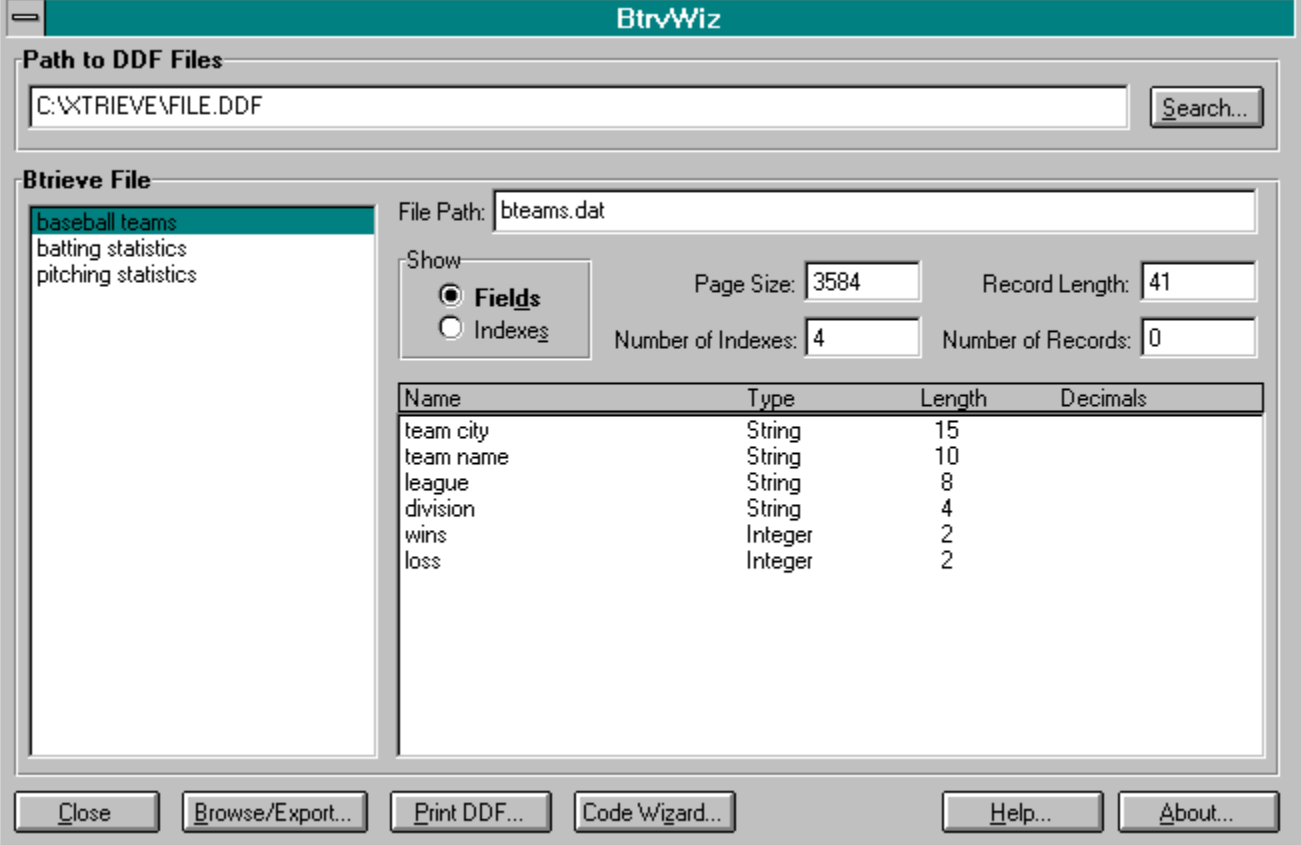

#### **Path to DDF Files**

Click the 'Search...' button to select another File.DDF

#### **Btrieve File**

The list box on the left of the main screen lists all of the Btrieve files defined in the selected File.DDF

#### **File Path**

Physical (DOS) file path and name for the selected Btrieve file.

#### **Show**

Click 'Fields' to list the Fields and Field Attributes for the selected Btrieve file.

Click 'Indexes' to display Index Names and Attributes for the selected Btrieve file.

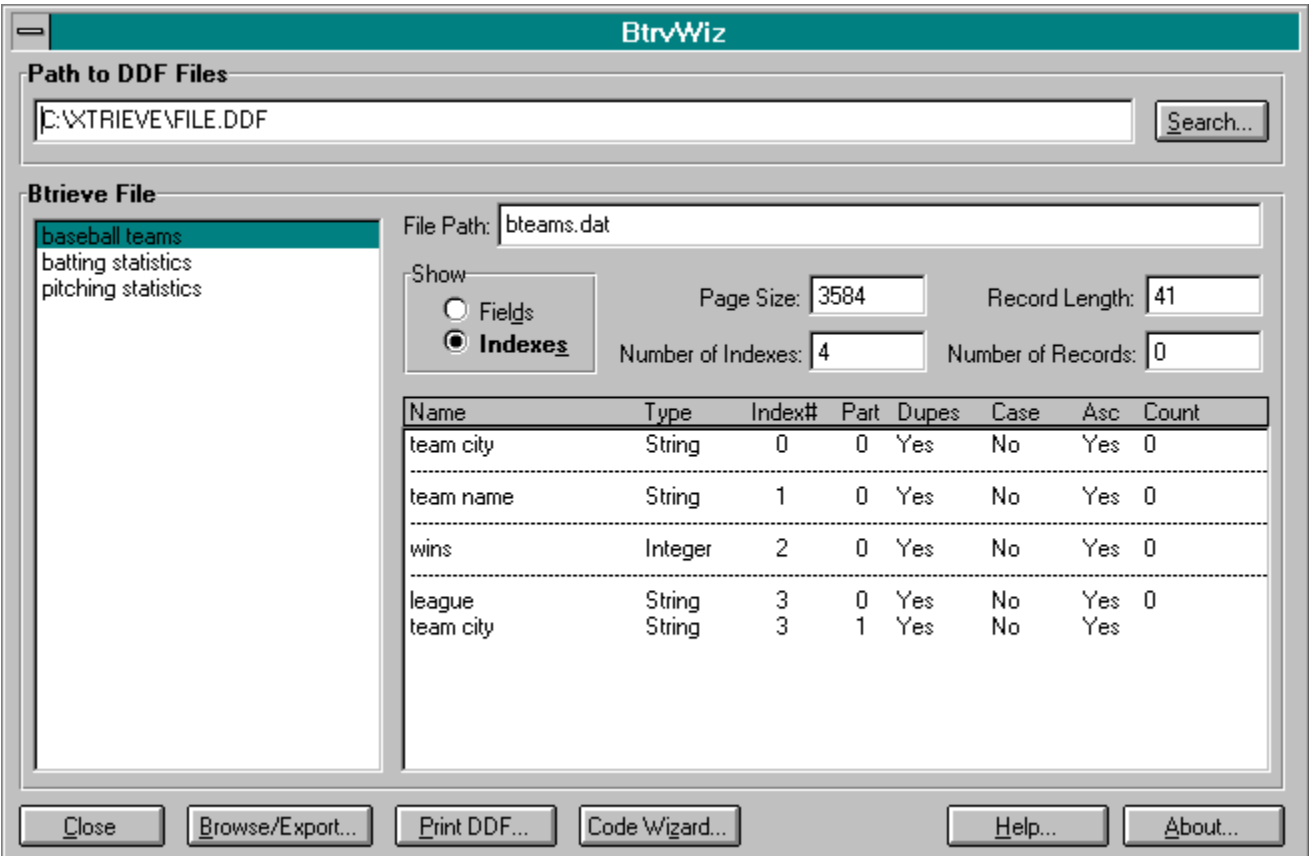

#### **Close**

Close BtrvWiz

**Browse/Export...**

Browse/Export the selected Btrieve File

## **Print DDF...**

Print detailed File, Field and Index Information for the selected Btrieve file.

## **Code Wizard...**

Generate VB source code for the selected Btrieve File

#### **Help...**

Display this Help file.

#### **About...**

Display the BtrvWiz 'About' dialog.

# **Browse/Export**

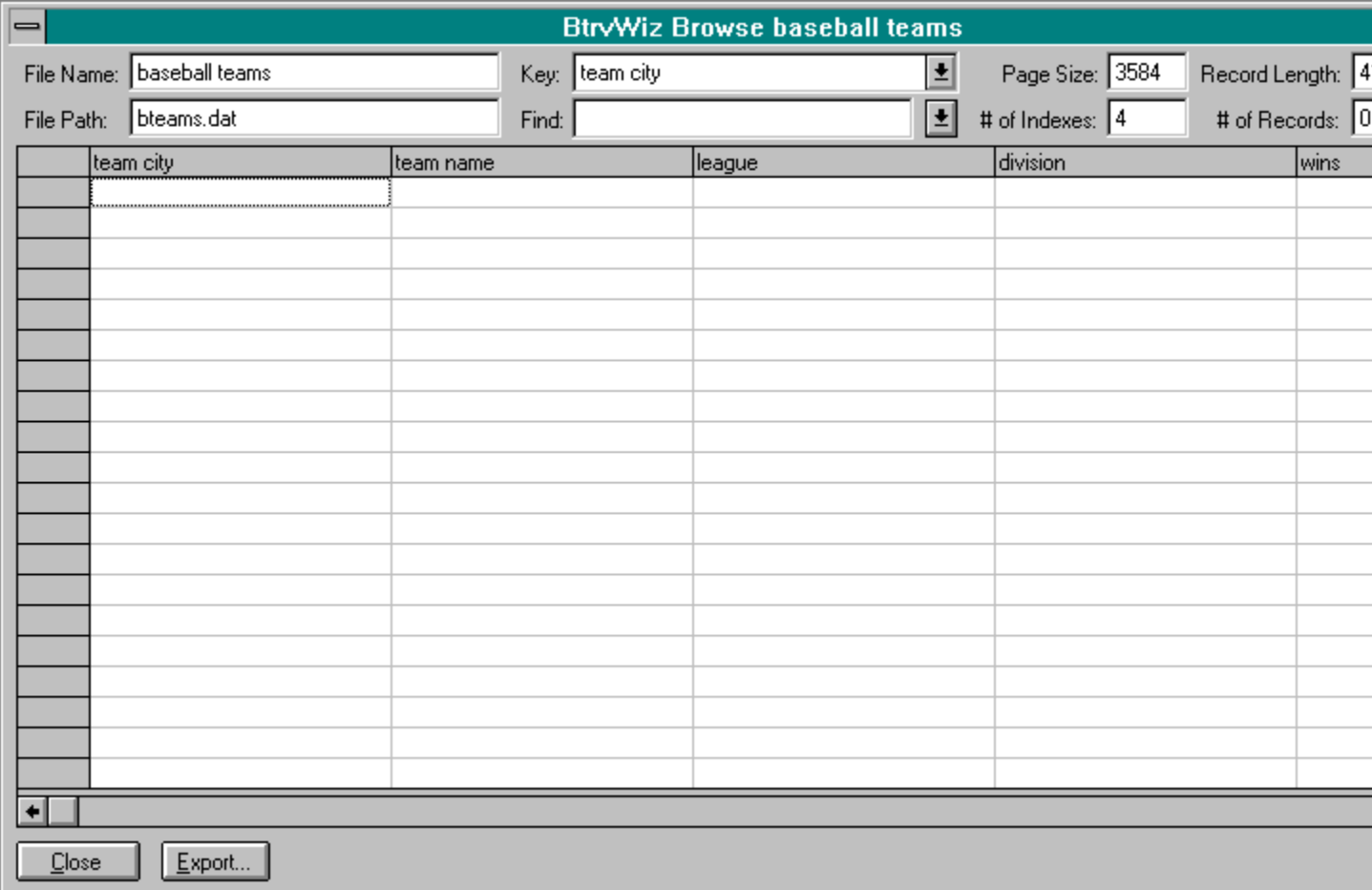

## **File Name**

File name of the selected Btrieve file.

#### **File Path**

Physical (DOS) file path and file name for the selected Btrieve file.

#### **Key**

Combo box that contains all keys defined for the selected Btrieve file. Key segments are delimited by a plus (+) sign. Selecting a key from the drop down immediately changes the key path and redisplays (pivots) data in the grid.

#### **Find**

You may search for specific records in the Btrieve file using the edit control portion of the 'Find' combo box. All search entries for the session are saved in the drop down portion of the combo box. You may search for records that contain multiple key segments by delimiting each segment with a plus (+) sign. For example: AccountNumber+AccountID might be entered as 1234+ACCT790. Selecting a previously entered search criteria from the dropdown portion of the combo box automatically recalls the key that was active when the search criteria was initially entered.

#### **Page Size**

Page size of the selected Btrieve file.

#### **# of Indexes**

Number of indexes defined for the selected Btrieve file.

#### **Record Length**

Record length of the selected Btrieve file.

## **# of Records**

Number of records in the selected Btrieve file.

## **Close**

Close the Browse/Export dialog.

## **Export**

Export records in the selected Btrieve file to ASCII comma delimited format.

## **BOF - PgDn - PgUp - EOF**

Browse controls: Beginning of File - Page Down - Page Up - End of File

**BtrvWiz Main Screen** 

# **Code Wizard**

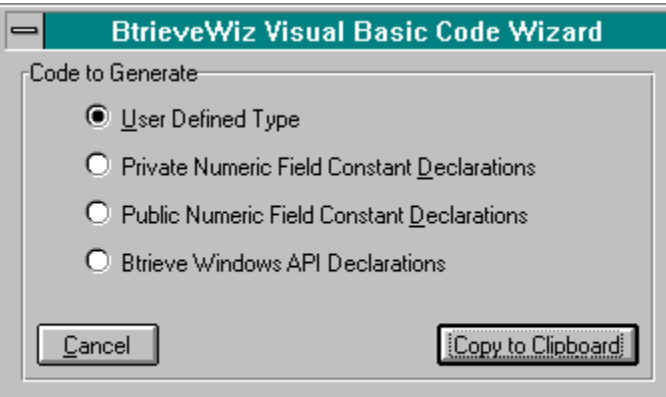

## **User Defined Type**

Generate VB User Defined Type structure for the selected Btrieve file.

#### **Private Numeric Field Constant Declarations**

Generate VB constants for use with our Visual Basic Class Modules for Btrieve.

#### **Public Numeric Field Constant Declarations**

Generate VB constants for use with our Visual Basic Class Modules for Btrieve.

#### **Btrieve Windows API Declarations**

Generate VB 'Declare's for the Btrieve Windows API

#### **Copy to Clipboard**

Generate VB code and copy to the Windows Clipboard.

#### **Cancel**

Close the Code Wizard Dialog.

BtrvWiz Main Screen

## **Glossary Term**

You can define your Glossary Term using the Glossary-Window menu option.

You can even add spearate lines by pressing CTRL-Enter.

Or, extended ascii (ÄÅÆ¼¼úê䥧) using the Window-Charmap menu.